# **dialogs**

The Dialogs plugin provides a few convenient functions to quickly show a dialog. It supports the following types of dialogs:

- Error dialog
- Info dialog
- Input dialog
- Question dialog
- Select dialog
- Warning dialog

Currently this plugin is only supported in the Smart Client. [ServoyForge](https://www.servoyforge.net) hosts a drop-in replacement for the Dialogs plugin adds support for the same type of Dialogs and this plugin, but then equally supported in both the Smart and Web Client. This Dialogs module can be found [here.](https://www.servoyforge.net/projects/mod-dialog)

## **Method Summary**

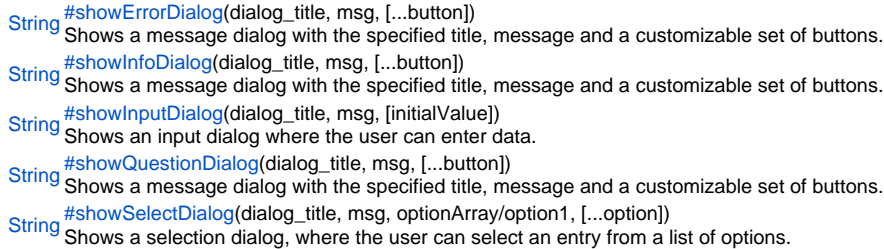

[String](https://wiki.servoy.com/display/Serv60/String) [#showWarningDialog\(](#page-1-2)dialog\_title, msg, [...button]) Shows a message dialog with the specified title, message and a customizable set of buttons.

# **Method Details**

<span id="page-0-0"></span>[String](https://wiki.servoy.com/display/Serv60/String) **showErrorDialog**(dialog\_title, msg, [...button]) showErrorDialog Shows a message dialog with the specified title, message and a customizable set of buttons. **Parameters** dialog\_title msg [...button] **Returns [String](https://wiki.servoy.com/display/Serv60/String) Sample**

//show dialog var thePressedButton = plugins.dialogs.showErrorDialog('Title', 'Value not allowed','OK');

#### <span id="page-0-1"></span>showInfoDialog

[String](https://wiki.servoy.com/display/Serv60/String) showInfoDialog(dialog\_title, msg, [...button]) Shows a message dialog with the specified title, message and a customizable set of buttons. **Parameters** dialog\_title msg [...button] **Returns** [String](https://wiki.servoy.com/display/Serv60/String) **Sample**

//show dialog var thePressedButton = plugins.dialogs.showInfoDialog('Title', 'Value not allowed','OK');

#### <span id="page-0-2"></span>showInputDialog

[String](https://wiki.servoy.com/display/Serv60/String) **showInputDialog**(dialog\_title, msg, [initialValue]) Shows an input dialog where the user can enter data. Returns the entered data, or nothing when canceled. **Parameters** dialog\_title msg

[initialValue]

## **Returns [String](https://wiki.servoy.com/display/Serv60/String) Sample**

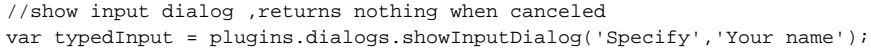

## <span id="page-1-0"></span>showQuestionDialog

[String](https://wiki.servoy.com/display/Serv60/String) **showQuestionDialog**(dialog\_title, msg, [...button])

Shows a message dialog with the specified title, message and a customizable set of buttons.

**Parameters** dialog\_title msg [...button] **Returns**

**[String](https://wiki.servoy.com/display/Serv60/String) Sample**

> //show dialog var thePressedButton = plugins.dialogs.showQuestionDialog('Title', 'Value not allowed','OK');

## <span id="page-1-1"></span>showSelectDialog

[String](https://wiki.servoy.com/display/Serv60/String) **showSelectDialog**(dialog\_title, msg, optionArray/option1, [...option]) Shows a selection dialog, where the user can select an entry from a list of options. Returns the selected entry, or nothing when canceled. **Parameters** dialog\_title msg optionArray/option1 [...option] **Returns [String](https://wiki.servoy.com/display/Serv60/String) Sample** //show select,returns nothing when canceled var selectedValue = plugins.dialogs.showSelectDialog('Select','please select a name','jan','johan','sebastiaan'); //also possible to pass array with options

//var selectedValue = plugins.dialogs.showSelectDialog('Select','please select a name', new Array ('jan','johan','sebastiaan'));

## <span id="page-1-2"></span>showWarningDialog

[String](https://wiki.servoy.com/display/Serv60/String) **showWarningDialog**(dialog\_title, msg, [...button]) Shows a message dialog with the specified title, message and a customizable set of buttons. **Parameters** dialog\_title msg [...button] **Returns [String](https://wiki.servoy.com/display/Serv60/String) Sample**

//show dialog var thePressedButton = plugins.dialogs.showWarningDialog('Title', 'Value not allowed','OK');